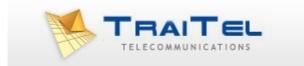

# **MMS via SMTP**

©TraiTel Telecommunications Pty Ltd 2023 Web: https//www.traitel.com.au

# Index:

| Index:                   | 2 |
|--------------------------|---|
| Introduction:            | 3 |
| Usage:                   | 4 |
| i. Authentication        | 4 |
| ii. Number formatting    |   |
| iii. MMS Text Message    |   |
| iv. MMS Media Attachment |   |
| v. Surplus information   | 6 |
| vi. Programmable option  |   |
| -0                       |   |

# Introduction:

TraiTel Telecommunications allows you to send MMS through its gateways by simply sending an email (SMTP) formatted in the correct manner. The following section describes how this is done.

## Usage:

When sending an MMS via email you must take into consideration the following important factors:

- i. Authentication
- ii. Number Formatting
- iii. MMS Text Message
- iv. MMS Media Attachment
- v. Surplus Information
- vi. Programmable Option: Begin\_SMS/End\_SMS

#### i. Authentication

Authentication of the incoming MMS via email and the permissions of that user is done by looking at the "from" email address. The "from" email address must be either the main email address entered at the time of registration or a supplementary email address added later in the "SMS via Email Settings" section of the web-messaging account belonging to the user.

To add and authorise more "from" email addresses allowed to send through the account, you must log in to your account, select "Developers" then "SMS via Email Settings".

If the email address is not found as an authorised address in the system, then the MMS will not be sent and a rejection notice will be returned to the user as an SMTP report. Not all senders will be able to see the failure notice.

In addition to the above, TraiTel Telecommunications has recently introduced another level of security by requesting the user to include the password of the account in the content of the destination cellphone/mobile number.

Instead of having the number by itself, the password will need to be added. The new format is as follows:

#### 61408123123.password@mms.ttsms.com.au

The above password requirement is a new addition and will be a firm requirement in the near future. It's best that developers take this into consideration and add this requirement now to safeguard against future changes.

### ii. Number formatting

The destination number must be formatted in the following manner:

61408123123@mms.ttsms.com.au

Where :

61 = Australia (or any other country for that matter), 408123123 = the destination mobile number without the leading zero, and finally @mms.ttsms.com.au = TraiTel's MMS domain name.

Failure to follow the above format may result in an undelivered MMS or an MMS that ends up in another country.

## iii. MMS Text Message

The content of the SMS can be located in either the "subject" of the email, the "body" of the email or in both.

If "hello" is included in the subject and "how are you" in the body of the email, the resulting SMS will be displayed as "hello how are you" in the receiver's handset.

As per the example above, you will notice that the subject is the first thing that our gateway looks at; however, we recommend that the content be placed in the email's body.

#### iv. MMS Media Attachment

The MMS SMTP service will take the first attachment in the email as the MMS Media Attachment. At this time, only one attachment is permitted.

Attachments larger than 300KB will be rejected and removed.

The following file types are permitted:

Images: png, jpeg, gif Audio: mp3, wav, amr Video: mp4, 3gp Calendar: ics Contact Card: vcard

Please ensure that emails sent to the MMS SMTP service do not include an automated signature, which often contain images, as this might result in the MMS service including the signature image as the media attachment instead of the desired media attachment.

©TraiTel Telecommunications Pty Ltd 2023 Web: https://www.traitel.com.au

#### v. Surplus information

ANY content included in the email's body will be taken by our gateway and sent as as many MMS as required. The GSM standard allows for each MMS Text Message be a maximum length of 1600 characters. Anything more than 1600 characters will be truncated.

Note that it's important that emails do not contain disclaimers or signatures or anything else that the user does not wish to have sent as an MMS.

### vi. Programmable option

Begin\_SMS and End\_SMS

If your email client or provider adds unwanted text to you email body or subject line, or you are unable to remove an automated signature, it is possible to specify, within the email's body, where the MMS Text Message begins and ends. Simply add begin\_sms on a line by itself to indicate the beginning of your text message and end\_sms to indicate the end. For example:

begin\_sms Hello! end\_sms

This utility is available for both MMS and SMS via SMTP APIs